# ≪操作マニュアルーでんさい担当者編≫ 5. 業務メニュー:ユーザー管理

## (1) パスワード変更

## ①選択画面

 $\overline{a}$ 

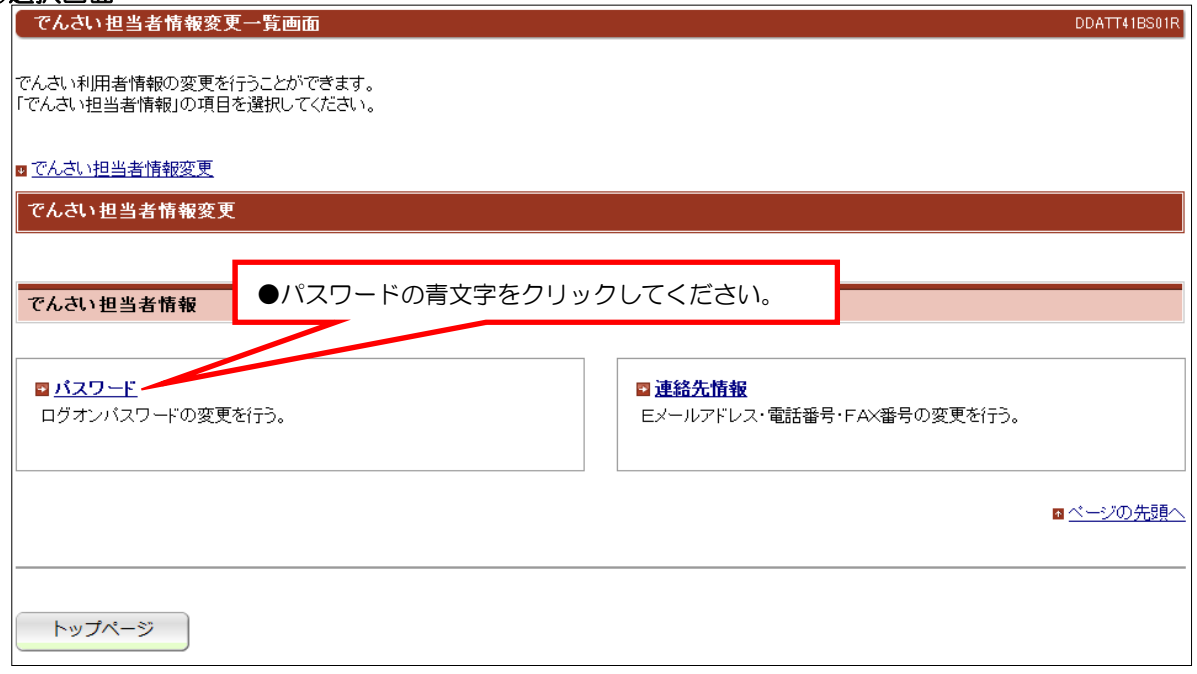

#### ②入力画面

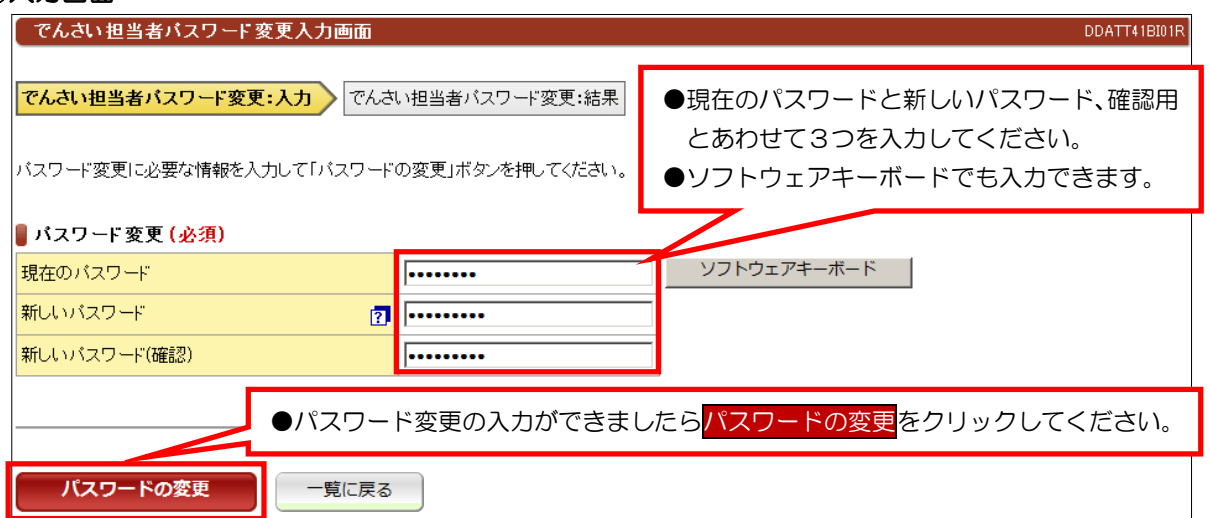

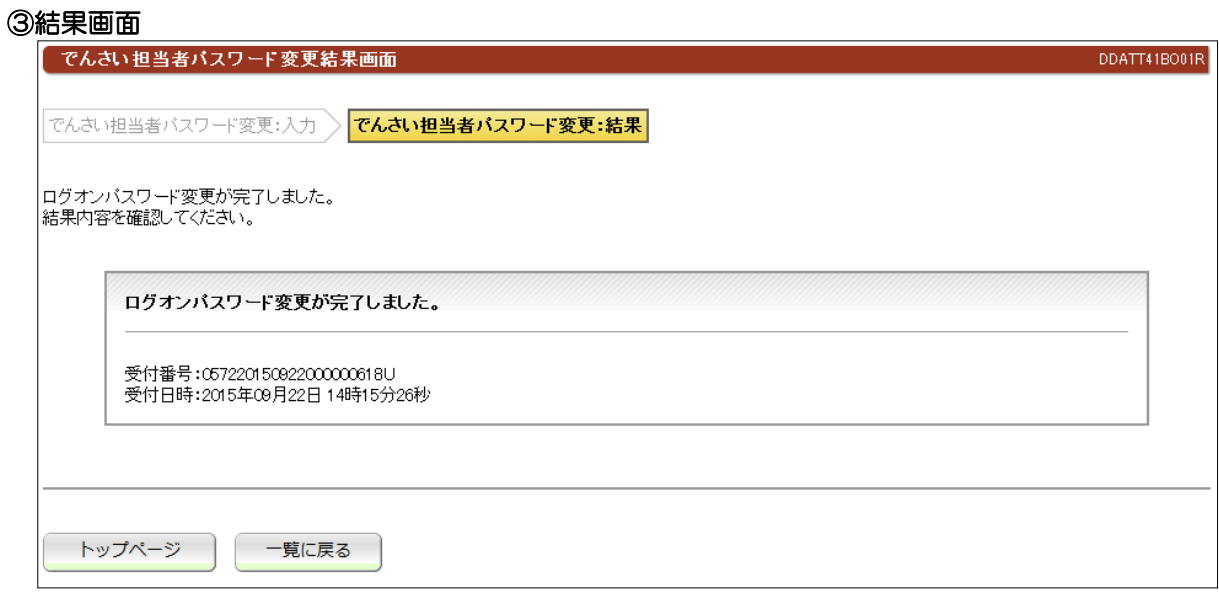

●パスワードにつきましては、トマト銀行では把握できませんのでお客さまで十分管理してくだ さい。

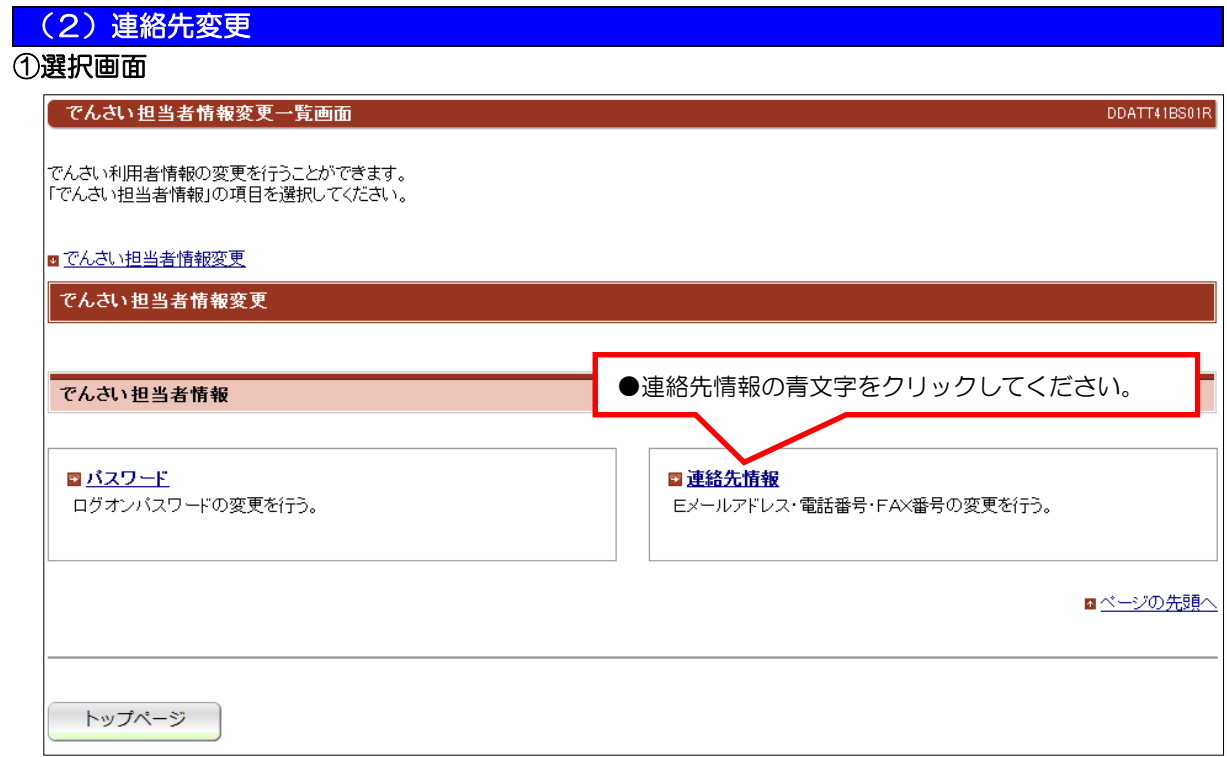

## ②入力画面

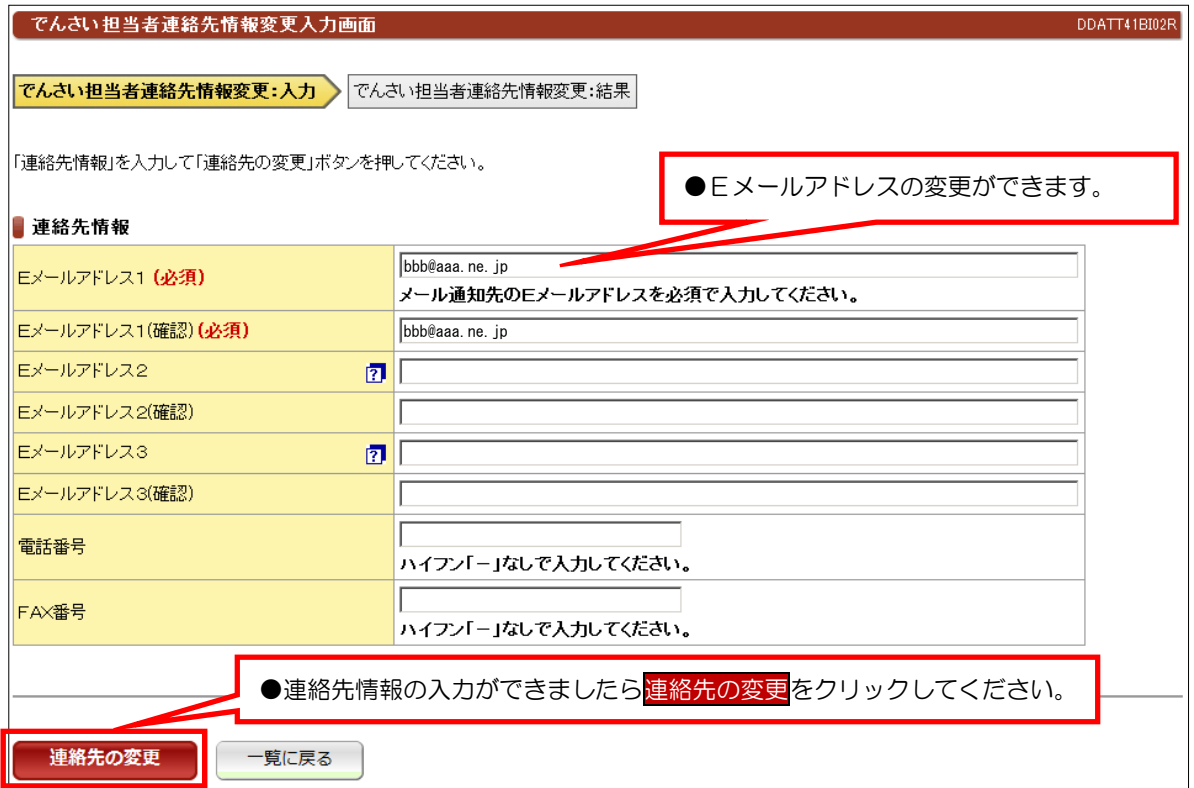

### ③結果画面

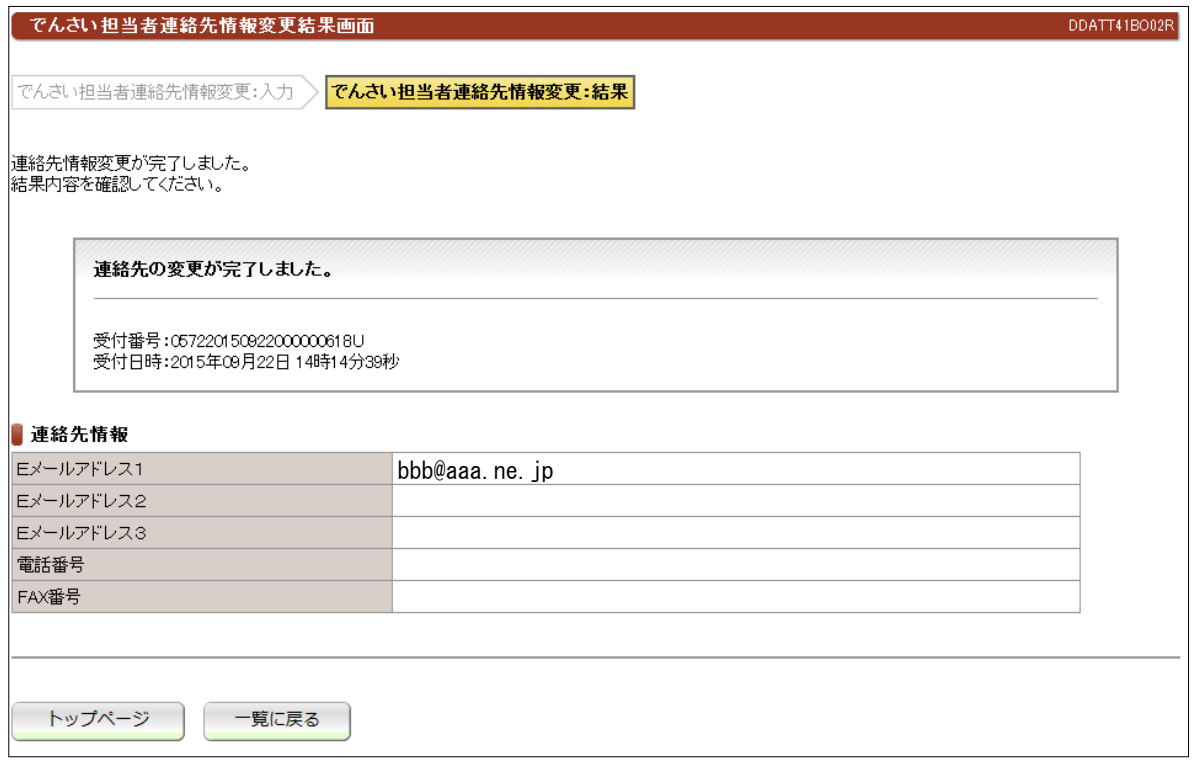